### **Sisukord**

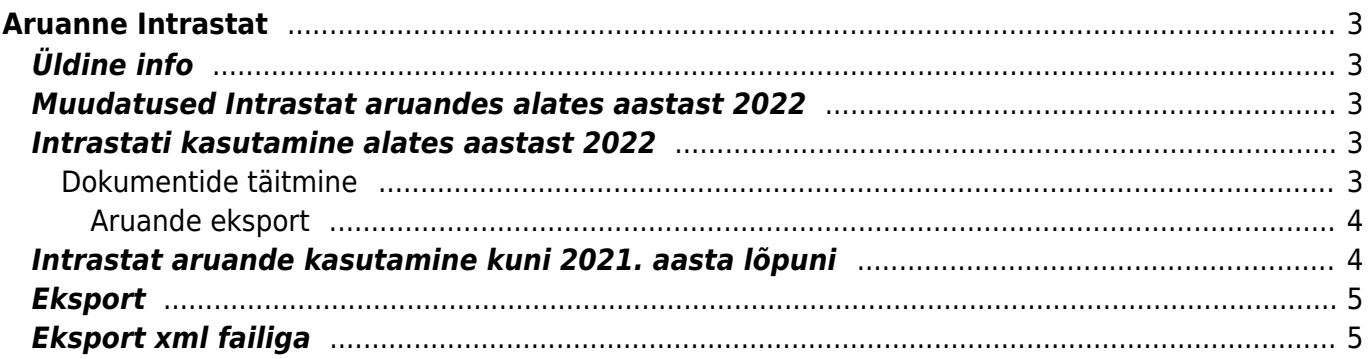

# <span id="page-2-0"></span>**Aruanne Intrastat**

## <span id="page-2-1"></span>**Üldine info**

Intrastat on Euroopa Liidu riikide omavahelise kaubavahetuse andmete kogumise süsteem. Euroopa Liidu kaubavahetuses kasutatakse ekspordi ja impordi asemel mõisteid "kauba saabumine" ja "kauba lähetamine". Intrastati andmete alusel tehakse väliskaubandusstatistikat.

Intrastati andmed kõigi eelmisel kuul Euroopa Liidu riikidega tehtud tehingute kohta tuleb statistikaametile esitada iga kuu kohta hiljemalt aruandekuule järgneva kuu 14. kuupäevaks. Andmeid peavad esitama majandusüksused, mille kaubavahetuse käive Euroopa Liidu riikidega ületab aruandeaastaks kehtestatud statistilise läve.

Rohkem infot leiab [Statistikaameti kodulehelt](https://www.stat.ee/et/intrastat)

Intrastati andmeid saab statistikaametile esitada elektrooniliselt. Selleks tuleb kasutada eSTAT-i veebikeskkonda, kuhu saab üles laadida Intrastat aruandest 'XML Export' nupust allalaetud xml-faili.

Intrastat aruanne asub: Ladu> ARUANDED> Intrastat

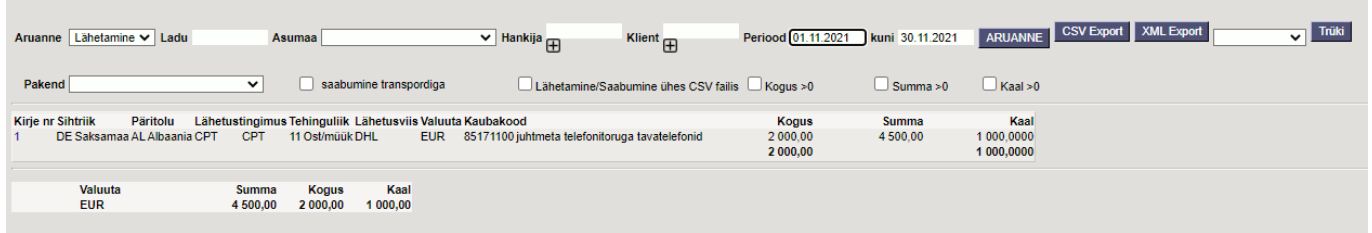

## <span id="page-2-2"></span>**Muudatused Intrastat aruandes alates aastast 2022**

- "Lähetamisel" tuleb deklareerida tehingupartneri käibemaksukohustuslase number. Selleks peab alusdokumendil (lähetusel, liikumisel, ladu muutva arvel) oleval kliendikaardil täidetud 'KM Reg nr'. Kui väli on täitmata, siis aruandesse näidatakse QV999999999999.
- Enam ei ole vaja deklareerida transpordiliiki ja tarneklauslit (Lähetusviis ja Lähetustingimus)
- Kaupade väärtus esitatakse eurodes
- Muutunud on tehinguliigid, uus nimekiri on [SIIN](https://www.stat.ee/et/tehinguliikide-klassifikaator)

Kõigi muudatustega saab tutvuda [SIIN](https://www.stat.ee/et/esita-andmeid/andmete-esitamisest/ettevotete-uuringud/intrastat/muudatused-intrastati-kusimustikus-2022)

## <span id="page-2-3"></span>**Intrastati kasutamine alates aastast 2022**

### <span id="page-2-4"></span>**Dokumentide täitmine**

Selleks, et intrastati aruannet korrektselt saada peavad aruandesse mõeldud dokumentidel vastavad väljad olema täidetud.

"Saabumine" aruande puhul peavad olema täidetud järgmised väljad:

- 1. Artiklikaardil: CN8 kood, Päritolumaa, Kaal
- 2. Sissetulekul: Saatjariik, Tehinguliik (mõistlik on lisada see info hankija kaardile)

"Lähetamine" aruande puhul peavad olema täidetud:

- 1. Artiklikaardil: CN8 kood, Päritolumaa, Kaal
- 2. Ladu muutval müügiarvel, lähetusel (tellimusel) ja liikumisel: Sihtriik, Tehinguliik (mõistlik on lisada see info kliendi kaardile)
- 3. Kliendikaardil: KM reg nr

ı Kui tehingu liikide seas on puudu vajaminevaid liike, mida on juba vaja dokumentidel kasutada, võib need tehingu liigid nõutud koodidega luua tabelisse: Seadistused > Lao seadistused > Tehinguliigid . Soovi korral võib pöörduda info@directo.ee ja lasta kopeerida täielik nimekiri.

### <span id="page-3-0"></span>**Aruande eksport**

**XML Export** 

Intrastati aruande uuem versioon saab valmis veebruari alguses.

Alates 2022. aastast kehtiva versiooni eksportimiseks tuleb süsteemiseadistustest sisse lülitada alates 2022. aastast kehtiv versioon:

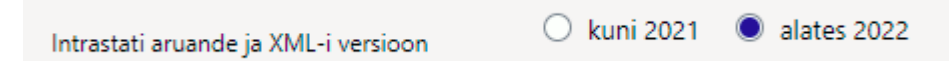

Aruande ekspordiks tuleb kõigepealt valida periood ja aruanne ning seejärel vajutada nuppu

, et alla laadida fail, mis omakorda üles laadida eSTAT keskkonda.

## <span id="page-3-1"></span>**Intrastat aruande kasutamine kuni 2021. aasta lõpuni**

### LADU> ARUANDED> Intrastat

### **"Saabumine" aruande puhul peavad olema täidetud järgmised väljad:**

- 1. Artiklikaardil: CN8 kood, Päritolumaa, Kaal
- 2. Sissetulekul: Saatjariik, Tehinguliik, Lähetus tingimus, Lähetus viis (mõistlik on lisada see info hankija kaardile)

### **"Lähetamine" aruande puhul peavad olema täidetud:**

- 1. Artiklikaardil: CN8 kood, Päritolumaa, Kaal
- 2. Müügiarvel ja lähetusel (tellimusel): Sihtriik, Tehinguliik, Lähetus tingimus, Lähetus viis (mõistlik on lisada see info kliendi kaardile)

## <span id="page-4-0"></span>**Eksport**

Directost saab Intrastati aruande eksportida **CSV Eksport** nupu abil.

 Fail tuleb **alla laadida**, mitte avada. Võib ka avada, kuid kindlasti ei tohiks seda enam üle salvestada, kuna Excel tõlgendab faili sisu valesti ning andmed moonduvad salvestamise käigus.

CSV Eksportimisel jõuab **Tarne-klausel** tulpa **Lähetus tingimuse** kood ning **Transpordi-liik** tulpa **Lähetusviis**. eSTAT eeldab, et kasutusel on 3 sümboli pikkused [standard koodid.](https://www.stat.ee/public/vv_vk/kasiraamat-2018-et.pdf) Kui kasutusel on muud koodid, võib eStati jaoks täita standardile vastava koodi Lähetus tingimuse ja Lähetus viisi kaardil väljal **Intrastat**.

CSV fail tuleb üles laadida eSTATi keskkonda, valides sealt konkreetse aruande, perioodi ning edasi **Laen üles täidetud CSV UTF8 faili**

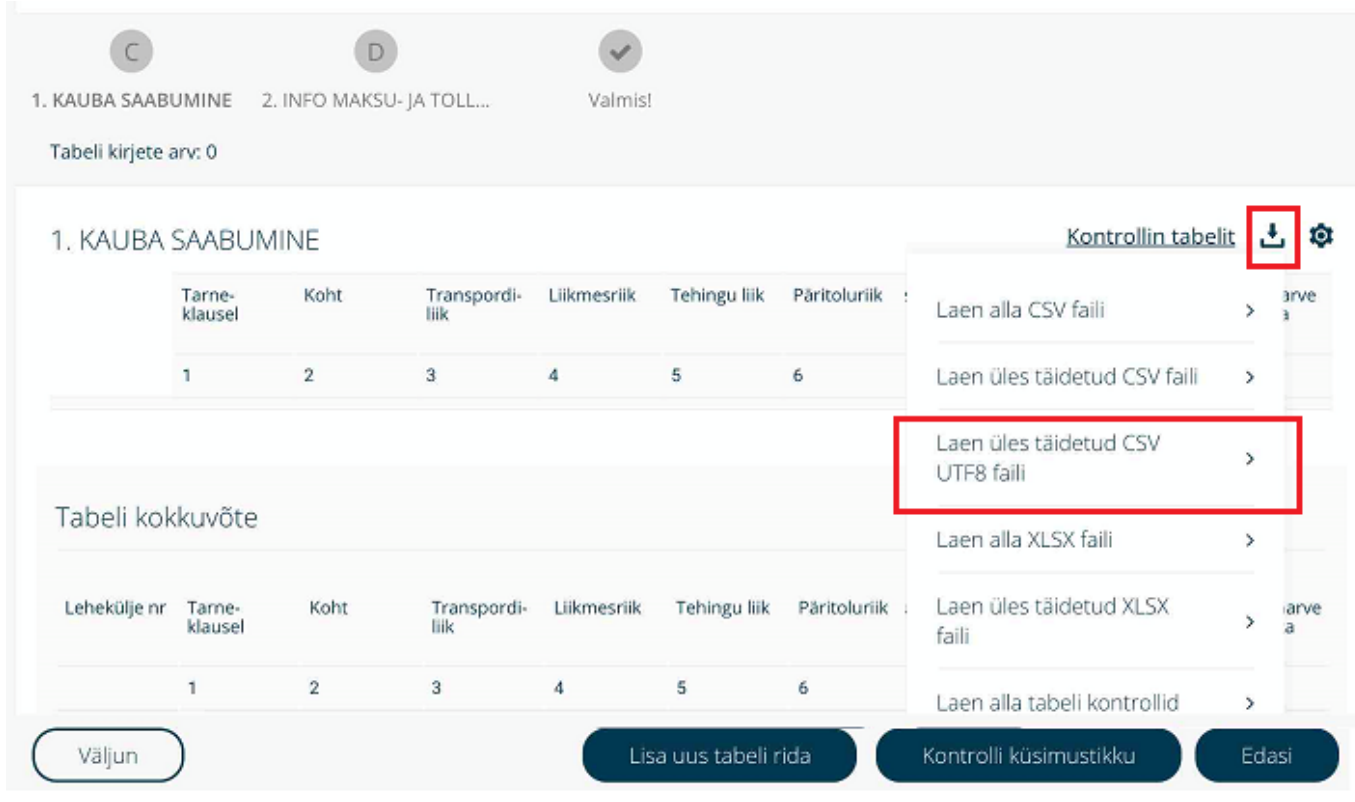

## <span id="page-4-1"></span>**Eksport xml failiga**

XML Eksportimisel jõuab Tarne-klausel tulpa Lähetus tingimuse kood ning Transpordi-liik tulpa Lähetusviis. eSTAT eeldab, et kasutusel on 3 sümboli pikkused standard koodid. Kui kasutusel on muud koodid, võib eStati jaoks täita standardile vastava koodi Lähetus tingimuse ja Lähetus viisi kaardil väljal Intrastat.

Kui vajutada XML nupp siis kui andmed on korrektsed teeb süsteem faili valmis. Kui andmed on ebakorrektsed võib saada järgnevaid vea teateid:

**1.** Veateates on viide sellele, et asumaa EE -d ei tohiks olla andmete hulgas.

#### $(instat6.5.xsd)$

'EE' violates enumeration constraint of 'AT BE BG HR CY CZ DK FI FR DE GR HU IE IT LV LT LU MT NL RO SK SI ES SE PL PT GB QR QV QY'. The element 'MSConsDestCode' with value 'EE' failed to parse

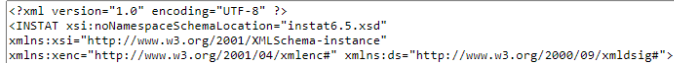

See tähendab seda, et süsteemis on dokumente, kus asumaa on EE aga sellisel dokumendil on lisatud tehingu liik 11 ost -müük. Sellist tehingu liiki Eesti sisestel dokumentidel olla ei tohi.

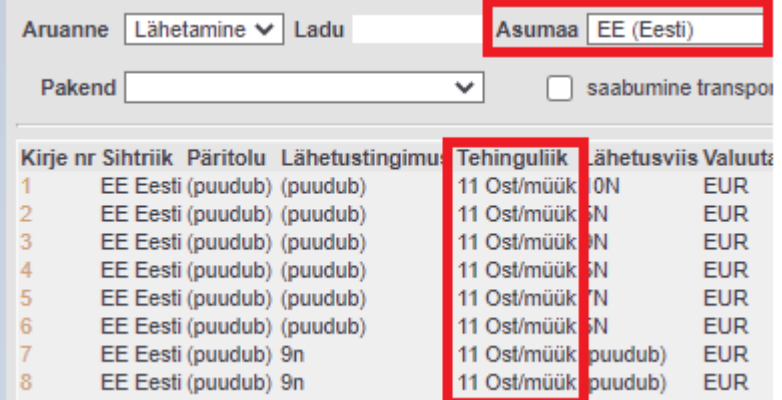

**2.** Veateates on viide transpordi liigile

#### $(instat6.5.xsd)$

" violates enumeration constraint of '1 2 3 4 5 7 8 9'. The element 'modeOfTransportCode' with value " failed to parse.

```
<?xml version="1.0" encoding="UTF-8" ?>
<INSTAT xsi:noNamespaceSchemaLocation="instat6.5.xsd"
xmlns:xsi="http://www.w3.org/2001/XMLSchema-instance"
xmlns:xenc="http://www.w3.org/2001/04/xmlenc#" xmlns:ds="http://www.w3.org/2000/09/xmldsig#">
<Envelope><envelopeId>AA202006</envelopeId><DateTime><date>2020-07-16</date>
<time>10:28:51</time></bateTime></bateTime></tarty partyRole="sender" partyType="PSI"></time>10:28:51</time></bettyPateTime></tarty partyType="PSI">
```
Selline veateade võib viidata kahele asjaolule:

Eesti välise partneri sissetulekul või lähetusel puudub lähetus viis.

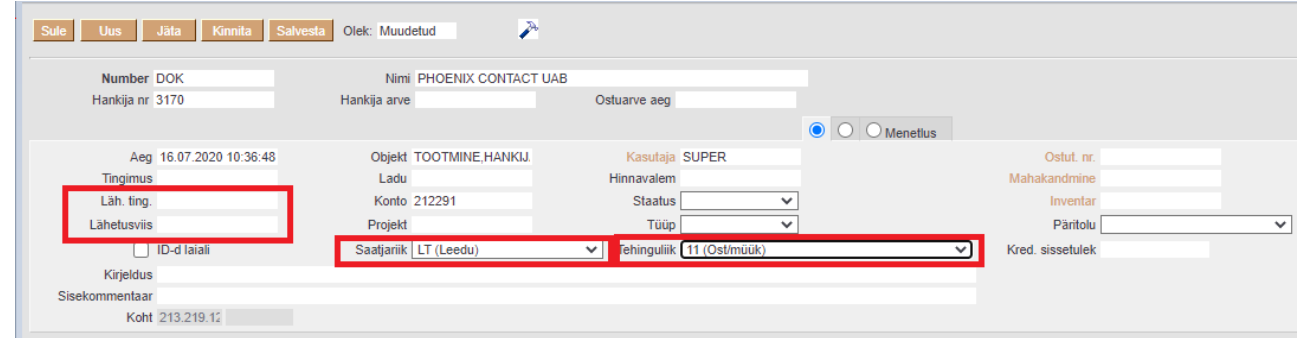

Lähetusviisil endale ei ole lisatud intrastati koodi

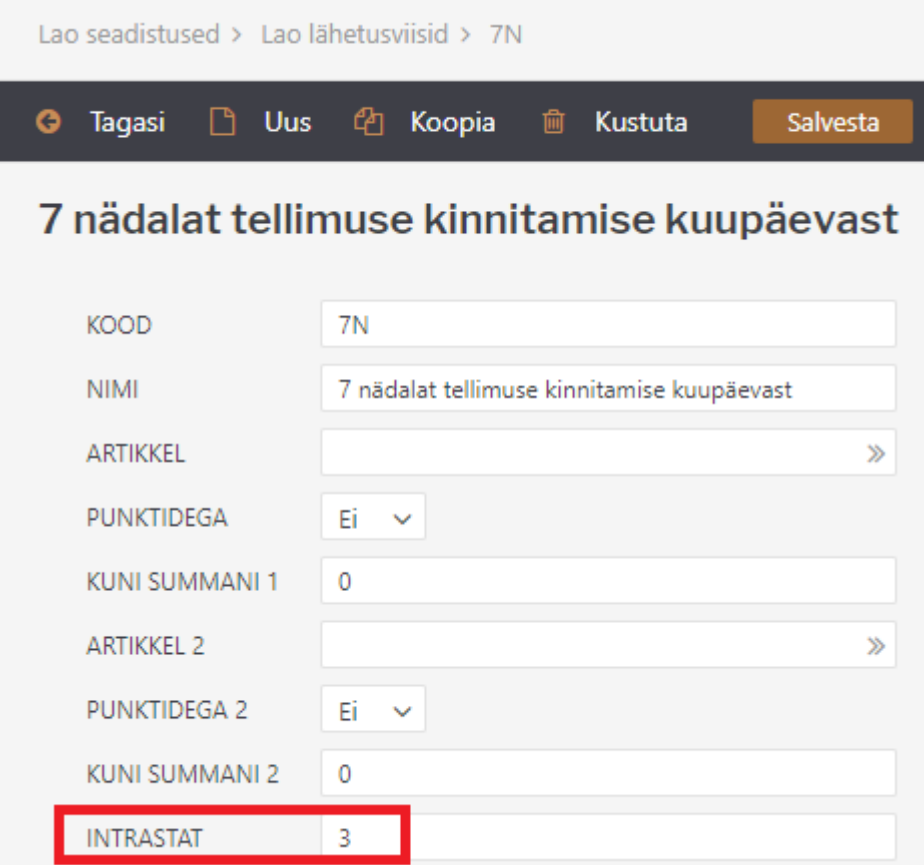

#### modeOfTransportCode are the following:

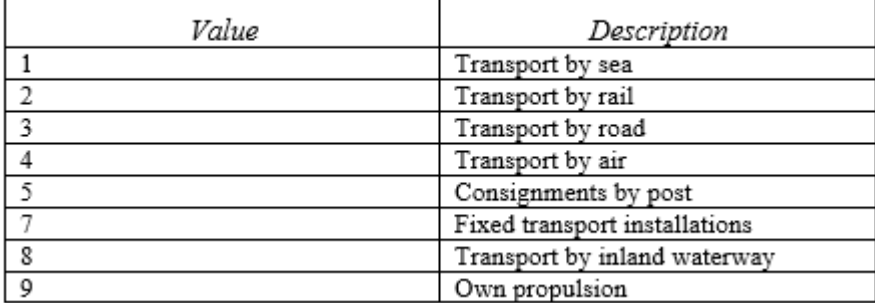

### **2.** Veateates on viide transpordi tingimusele

#### $(instat6.5.xsd)$

" violates enumeration constraint of 'CFR CIF CPT CIP DAF DAP DAT DDP DDU DEQ DES EXW FAS FCA FOB XXX'. The element 'TODCode' with value " failed to parse.

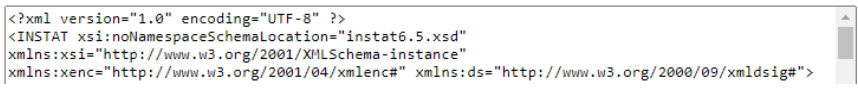

- Tellimusel või sisetulekul puudu lähetustingimus
- Lähetustingimuse kood ei vasta standardile ja intrastati väli on tühi\\

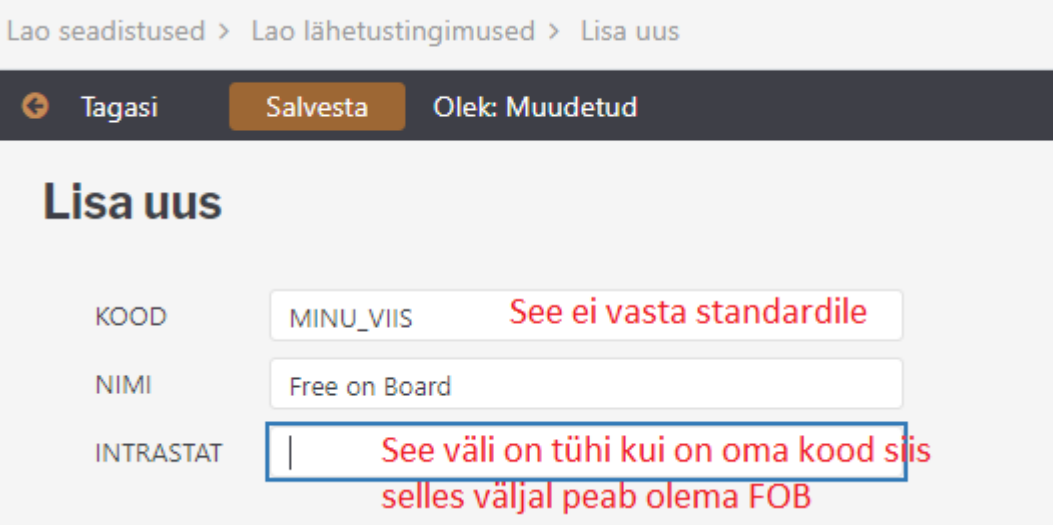

TODCode has the type "string". The different values of TODCode follow the Intrastat code list:

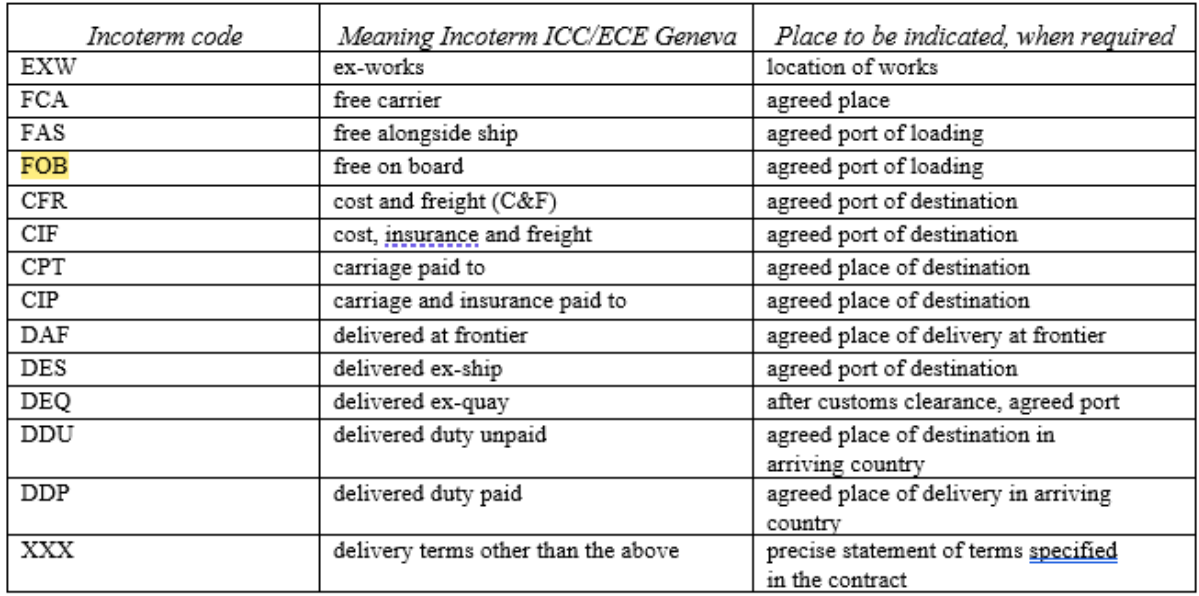

From: <https://wiki.directo.ee/> - **Directo Help**

Permanent link: **[https://wiki.directo.ee/et/ladu\\_aru\\_intrastat?rev=1644327730](https://wiki.directo.ee/et/ladu_aru_intrastat?rev=1644327730)**

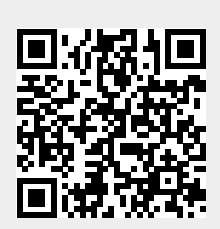

Last update: **2022/02/08 15:42**